## Delete Claim Adjustments

Last Modified on 04/10/2019 2:53 pm CDT

You may need to delete an adjustment you created in Adjust Provider Claims. The same rules as regular claims apply: If you have not submitted/paid the claim, you can delete the adjustment. If you have submitted/paid on the adjustment, follow the instructions in **Delete Submitted/Paid Claims** to remove the adjustment.

To delete an adjustment:

- 1. Click the **Claims** menu and select **Adjust Provider Claims**. The Adjust Claims window opens.
- 2. Click the **Select Provider** drop-down menu and select the affected provider. Claim adjustments that have not been submitted/paid display.
- 3. In the **Other Changes to This Record** section, click **Delete** next to the adjustment to remove.

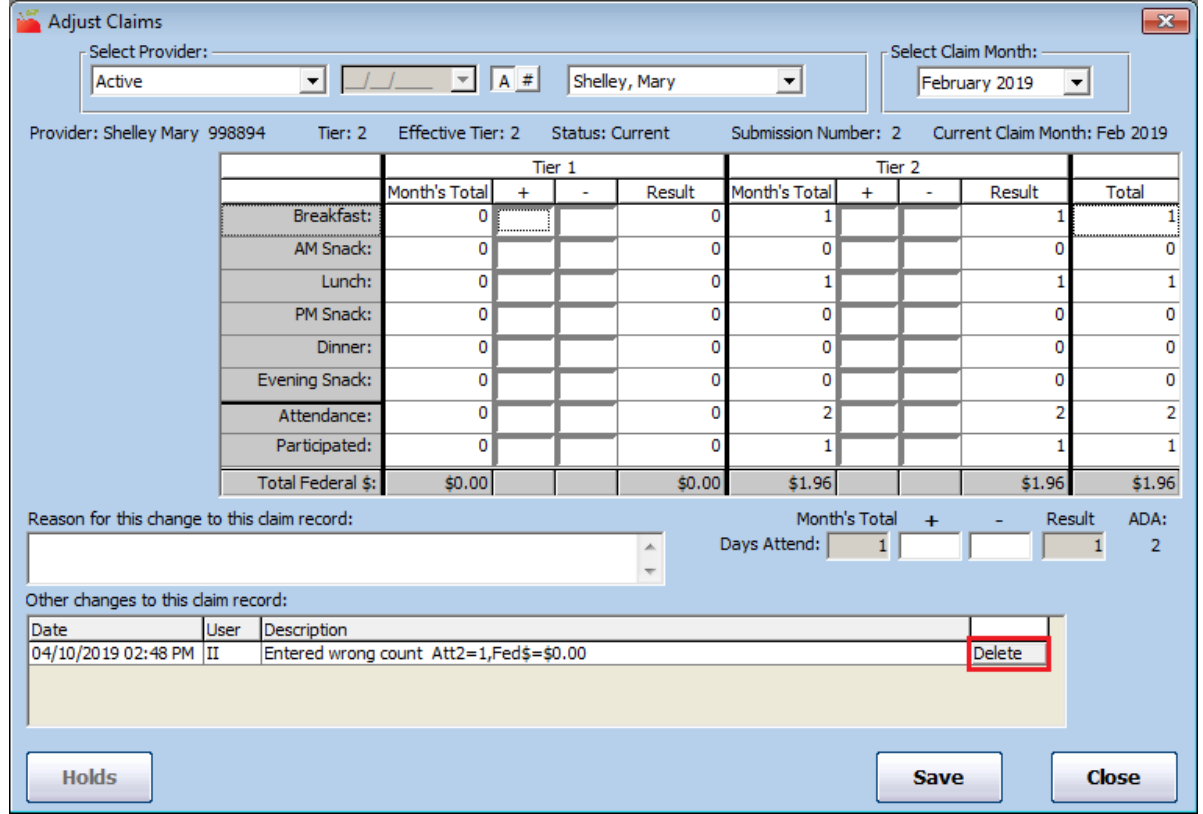

4. Click **Yes** at the Are You Sure prompt.